## **APLIKASI ANDROID KOREKSI LEMBAR JAWABAN KOMPUTER MENGGUNAKAN OPENCV**

#### *Android Apllication for Correcting Computer Answer Sheet using OpenCV*

Yusril Ichsan Hernafi<sup>1</sup>, Tengku A. Riza, S.T., M.T<sup>2</sup>, Hafidudin, S.T., M.T<sup>31,2,3</sup> Prodi D3 Teknologi Telekomunikasi, Universitas Telkom

Riryichsan2@gmail.com. tengkuriza@telkomuniversity.ac.id

#### **ABSTRAK**

 Lembar jawaban komputer (LJK) merupakan sebuah inovasi untuk mempercepat proses pemeriksaan hasil ujian yang ada, dengan memanfaatkan teknologi OMR (*Optical Mark Reader*) kita dapat melakukan koreksi dengan cepat, hanya dengan menggunakan komputer dan alat scanner. Umumnya OMR (*Optical Mark Reader*) yang ada sekarang masih menggunakan scanner dan komputer sebagai alat untuk melakukan koreksi pada LJK (Lembar Jawaban Komputer).

 Proyek Akhir ini yang berjudul "Aplikasi Android Koreksi Lembar Jawaban Komputer Menggunakan OpenCV" bertujuan untuk membuat suatu aplikasi yang dapat menggantikan fungsi scanner dan komputer dalam melakukan koreksi jawaban, dengan menggunakan teknik *image processing* yang terintegrasi dengan *OpenCV (Open Source Computer Vision Library)* sebagai program utama yang bertindak sebagai otak untuk mengolah hasil dari LJK (Lembar Jawaban Komputer), dengan menggunakan *software* Android Studio untuk mengembangkan aplikasi Android. Dengan memanfaatkan kamera *Smartphone* sebagai media dalam melakukan *scanning* pada LJK (Lembar Jawaban Komputer), kamera akan memotret LJK (Lembar Jawaban Komputer) dan *OpenCV* akan mendeteksi tiap butir jawaban yang dipilih pada opsi jawaban. Dan selanjutnya hasil dari total jawaban yang benar akan ditampilkan pada tampilan aplikasi Android.

Pengolahan citra pada sistem aplikasi ini memebaca opsi jawaban dengan menggunakan metode perhitungan jumlah pixel hitam. Akurasi sistem dalam mendeteksi jawaban yang dihitamkan dengan menggunakan pensil jenis 2B memiliki presentasi keberhasilan deteksi sebesar 100%, sedangkan akurasi mendeteksi jawaban dengan tingkat keberhasilan terendah, yaitu dengan menggunakan jenis pensil 3H, dengan tingkat keberhasilan rata-rata sebesar 4%. Sistem pada aplikasi dapat bekerja secara optimal dengan intensitas cahaya sebesar 50 Lux, dengan jarak optimal objek dan kamera sejauh 17 cm.

**Kata Kunci :** *Android, Image Processing, OpenCV,* Lembar Jawaban Komputer.

#### **ABSTRACT**

 *The computer answer sheet (LJK) is an innovation to speed up the process of examining existing exam results, by utilizing OMR (Optical Mark Reader) technology we can make corrections quickly, only by using a computer and a scanner. In general, the OMR (Optical Mark Reader) currently still uses scanners and computers as a tool to make corrections to the LJK (Computer Answer Sheet).*

 *This Final Project entitled "Computer Application Answer Sheet Correction Using OpenCV" aims to create an application that can replace the functions of scanners and computers in correcting answers, using image processing techniques integrated with OpenCV (Open Source Computer Vision Library) as a program The main act as the brain to process the results of LJK (Computer Answer Sheet), using Android Studio software to develop Android applications. By utilizing the Smartphone camera as a medium for scanning the LJK (Computer Answer Sheet), the camera will take pictures of the LJK (Computer Answer Sheet) and OpenCV will detect each answer item selected in the answer options. And then the results of the total correct answers will be displayed on the Android application display.*

 *Processing images on this application system reads the answer options using the method of calculating the number of black pixels. The accuracy of the system in converting answers blacked out using type 2B pencil has a 100% success detection presentation, while verification of approval with the lowest success rate, namely using 3H type pencil, with an average acquisition rate of 4%. The system in the application can work optimally with a light intensity of 50 Lux, with an optimal distance of objects and a camera of 17 cm. Keywords: Android, Image Processing, OpenCV, Computer Answer Sheet.*

#### **BAB I PENDAHULUAN**

#### **1.1 Latar Belakang**

Lembar Jawaban Komputer (LJK) lembar isian yang berupa kertas, dimana umumnya digunakan pada ujian berbentuk pilihan ganda. Bentuknya yang ringkas ini memudahakan pemeriksa melakukan evaluasi meskipun dengan jumlah soalnya yang banyak. Kegunaan dari LJK ini secara luas dimanfaatkan di berbagai bidang pekerjaan sampai pendidikan Dalam melakukan pemeriksaan pengguna membutuhkan *software* (OMR) Optical Mark Reader dan sebuah alat pemindai serta komputer yang saling terhubung. Seperti pada penelitian yang sudah pernah dilakukan [1] dan [2] dengan masih memanfaatkan teknologi pemindai dan webcam dan masih menggunakan laptop atau PC. Dengan metode ini masih dinilai kurang efisien dikarenakan dimensi pemindai dan PC masih tergolong tidak mudah untuk dibawa kemana saja.

Perkembangan zaman yang semakin maju ini, bidang teknologi juga semakin maju dalam menciptakan inovasi-inovasi yang dapat membantu manusia dalam meringangkan pekerjaan dan membuatnya semakin efisien. Bidang teknologi masa ini telah memperkenalkan sebuah inovasi baru yang disebut sebagai *Artificial Intelegent (*AI) atau disebut juga kecerdasan buatan, dimana teknologi kecerdasan buatan ini mampu meniru dari kemampuan pola pikir manusia dalam memecahkan masalah dan mengenali objek, dan mengolah suatu pola tertentu mejadi suatu informasi [3] .*Image processing* merupakan salah satu cabang dalam bidang kecerdasan buatan, dimana pada awalnya teknik ini berfungsi dalam memperbaiki dan mengubah suatu kualitas dari suatu citra, dengan gabungan kecerdasaan buatan dan teknik Image processing ini, manusia sekarang dapat memperoleh informasi dari suatu bentuk gambar .

Merujuk pada permasalahan efisiensi dan mobilisasi perangkat dalam melakukan evaluasi suatu lembar jawaban. Maka pada proyek akhir ini akan dibuat aplikasi koreksi hasil ujian pada smartphone menggunakan aplikasi Android, dimana aplikasi ini dapat dengan mudah digunakan oleh siapapun dan dimanapun karena efisien dan aplikatif. Aplikasi ini menggunakan *OpenCV library* yang akan mendeteksi jawaban dari setiap pilihan dan kemudian mencocokannya dengan kunci jawaban. Oleh karena itu, aplikasi yang dibuat diharapkan mampu membantu *user* dalam melakukan koreksi hasil isian dengan efisien.

#### **1.2 Tujuan dan Manfaat**

 Adapun tujuan dan manfaat dari pembuatan Tugas Akhir ini adalah sebagai berikut:

1. Dapat melakukan koreksi isian jawaban melalui aplikasi *Smartphone Android* secara *Real-time*.

2. Dapat melakukan pengolahan citra dengan pendekteksi tanda (*Mark*) menggunakan *library OpenCV*. Sedangkan Manfaatnya :

1. Memudahkan pengguna dengan cepat

- menentukan hasil isian dan nilai skor. 2. Memudahkan *user* dalam penggunaan, karena
- diterapkan dalam bentuk aplikasi di *Smartphone Android.*
- 3. Menigkatkan efisien waktu bagi *user.*

#### **1.3 Rumusan Masalah**

Berdasarkan Latar Belakang yang telah diuraikan diatas, maka permasalahan yang dapat dirumuskan adalah sebagai berikut:

- 1. Bagaimana cara perancangan sistem pada pengolahan citra dalam proses pembacaan *Mark* pada *library OpenCV*?
- 2. Bagaimana cara *library OpenCV* menghitung nilai akhir isian ?
- 3. Bagaimana cara menampilkan nilai hasil koreksi pada aplikasi di *Smartphone Android* ?
- **1.4 Batasan Masalah**

 Adapun Batasan Masalah pada Tugas Akhir ini adalah sebagai berikut:

- 1. Menggunakan kamera pada *Smartphone Android* dalam mendeteksi objek.
- 2. Menggunakan *OpenCV library* sebagai pengolahan citra.
- 3. Digunakan pada lembar jawaban dengan model Lembar Jawaban Komputer (LJK) dengan jumlah isian 5 nomor.
- 4. Perancangan menggunakan Bahasan Pemograman Java dan Software Android Studio*.*
- 5. Aplikasi yang dibuat diperuntukan bagi Smartphone Android dengan minamal OS versi Lollipop (5.0+).
- 6. Menggunakan Lembar jawaban yang dirancanagn sendiri.
- 7. Pengujian dilakukan dengan menggunakan alat tulis jenis pensil dengan tingkat kekerasan granit 2B,HB, dan 4H.

#### **1.5 Metode Penilitian**

Metode yang digunakan dalam pengerjaan Proyek Akhir ini,:

## **1. Studi Literatur**

Pada pembuatan Proyek Akhir ini dilakukan pengumpulan data dengan cara studi pustaka dengan batasan materi mengenai bahasa pemrograman *java* dan android studio. Serta beberapa Literatur yang dapat dijadikan referensi dalam mewujudkan Proyek Akhir ini.

#### **2. Perancangan dan Pembuatan Aplikasi**

Dalam tahap ini, dilakukan perancangan dan pembuatan aplikasi yang akan digunakan untuk pengolahan citra pada Lembar Jawaban, berdasar penerapan teori-teori pada Studi Literatur.

#### **3. Pengujian Aplikasi**

Dalam Proses pengujian dilakukan pada fungsional per-subsistem aplikasi dan aplikasi secara keseluruhan agar memperoleh hasil yang sesuai dengan harapan

#### **4. Perbaikan Aplikasi**

Pada Tahap ini, Apabila aplikasi telah melakukan tahap pengujian, dan tidak berjalan dengan sesuai kriteria dan parameter yang diharapkan, maka akan dilakukan perbaikan agar aplikasi dapat berjalan sesuai yang diharapkan.

#### **5. Evaluasi**

Setelah dilakukan Perbaikan, maka akan dilakukan pengukuran dari performansi aplikasi.

#### **1.6 Sistematika Penulisan**

 Buku Proyek Akhir ini disusun ke dalam 5 Bab, Yaitu :

#### **1. BAB I PENDAHULUAN**

 Pada bab ini membahas mengenai latar belakang, tujuan dan manfaat, rumusan masalah, batasan masalah dan metode penelitian.

#### 2. **BAB II DASAR TEORI**

 Bab ini berisi teori-teori yang menjadi dasar landasan dari permasalahan yang berhubungan dengan perancangan aplikasi ini.

## **3. BAB III PERCANCANGAN SISTEM**

 Bab ini menjelaskan mengenai langkahlangkah dalam menyelesaikan Proyek Akhir ini.

#### **4. BAB IV HASIL DAN PENGUJIAN SISTEM**

 Bab ini menjelaskan tentang keluaran yang didapat dari hasil perencanaan serta analisa perencanaan dari hasil perencanaan dan pengujian yang dilakukan.

### **5. BAB V KESIMPULAN DAN SARAN**

Pada bab ini membahas mengenai kesimpulan dan saran dari hasil pengerjaan poryek akhir ini.

#### **BAB II DASAR TEORI**

#### **2.1 Lembar Jawaban Komputer (LJK)**

 Lembar Jawaban Komputer (atau yg sering disingkat LJK) merupakan formulir isian berupa kertas yang kemudian akan dikenali isinya secara otomatis oleh komputer dengan alat scan. LJK biasanya digunakan untuk formulir yang berbentuk ujian pilihan ganda, kuesioner, formulir registrasi. Kegunaan dari LJK ini secara luas dimanfaatkan di berbagai bidang pekerjaan sampai Pendidikan. Pada gambar 2.1 ini kita dapat melihat contoh LJK.

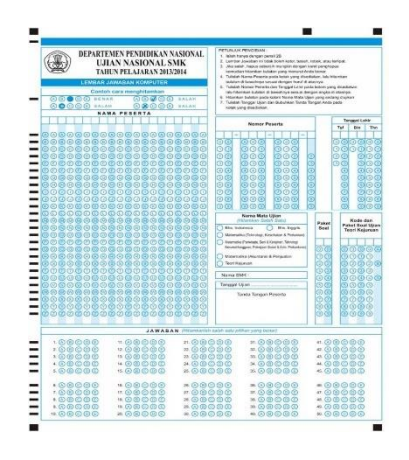

#### **Gambar 2.1** Contoh Model Lembar Jawaban Komputer

#### **2.2 Pengolahan Citra digital**

 Derau (noise), kabur (bluring), dan kontras warna yang tajam, merupakan hal yang dapat menurunkan kualitas dari suatu citra dimana menyebabkan mesin maupun manusia sulit untuk menginterpretasikan citra yang ada. Suatu proses yang digunakan dalam mengolah citra yang mengalami penurunan kualitas disebut dengan *image processing* (pengolahan citra). Proses ini bertujuan agar manusia ataupun mesin tidak sulit untuk menginterpretasikan citra tersebut. Keluaran dari hasil pengolahan citra ini berupa citra juga, dimana masukan sebelumnya berupa citra juga, tetapi ketika sesudah diolah, keluaran citra yang didapatkan lebih baik dari sebelumnya [4].

#### **2.3 Citra**

 Objek yang diterangi oleh suatu sumber cahaya dan berkas cahaya objek yang terpantul pada bidang dua dimensi dengan secara kontinu dinamakan citra. Citra yang ditangkap oleh alat-alat optik seperti kamera, pemindai (scanner), dan mata manusia disebabkan karena adanya intensitas pantulan cahaya dari objek yang merekam bayangan objek. Citra yang keluar dari sistem perekam, memiliki sifat :

- 1. Sinyal Video (analog)
- 2. Foto
- 3. Digital (dapat disimpan secara langsung)

Citra Diam merupakan citra yang tidak bergerak yang hanya terdiri dari satu *Frame.* Citra Bergerak merupakan kumpulan *frame* dari citra diam yang berurutan dan bergerak sesuai dengan kecepatan fps (*frame per second*), sehingga membentuk suatu citra yang seolah bergerak [5] .

#### **2.4 Thresholding**

 Suatu metode yang digunakan segmentasi dimana pada umunya digunakan untuk memisahkan area yang utama gambar, dan latar

belakang gambar, dan digunakan dalam menentukan batas dari suatu gambar. Proses ini memisahkan bagian gambar (foreground) dengan latar belakangnya (background). Pemisahan antara objek dan latar belakang dengan mengubah citra warna ataupun grayscale dalam bentuk hanya hitam putih, dimana proses ini dilakukan dengan menetapkan nilai ambang batas *(threshold)* dan kemudian diubah menjadi dua intensitas yaitu 0 atau 1 [6].

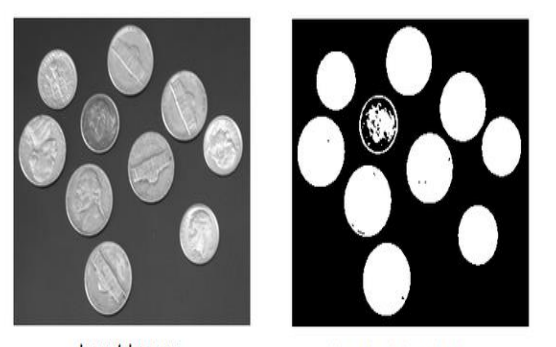

Input Image

threshold output

#### **Gambar 2.2** Contoh Hasil *Thresholding*

#### **2.5 OpenCV**

 OpenCV (Open Source Computer Vision Library) merupakan program atau pustaka *open source* dari *computer vision*. Dimana pustaka nya ditulis dalam bahasa C dan C++ dan dapat berkerja pada sistem operasi Linux, Windows dan MacOS. OpenCV didesain untuk kemudahaan dalam komputasi dan memfokuskan pada aplikasi realtime. OpenCV library memuat lebih dari 500 fungsi yang menjangkau banyak bidang pada penerapan *computer vision*, seperti inspeksi produk, pencitraan medis, keamanan, dan robotik [7]

#### **2.6 Android Studio**

 Dalam membuat suatu Aplikasi Android kita membutuhkan suatu platfrom yang digunakan untuk mengembangkan dan meningkatkan produktifitas dalam mengembangkan suatu sistem operasi untuk perangkat mobile middleware yang disebut Android. Android studio merupakan bentuk dari kerjasama antara jetbrains dan google, dimana Android Studio merupakan suatu perangkat lunak yang dibuat berdasar dari Jetbrains intelliJ yang membantu dalam membuat Aplikasi Android yang diinginkan [8]

 Android Studio adalah IDE resmi dalam membuat dan mengembangkan Aplikasi Android berdasarkan Intellej IDE. Intellej IDE sendiri adalah Integrated Development Environment (IDE) yang dikembangkan oleh JetBrains, untuk

mengembangkan perangkat lunak komputer. Intellij IDE berfungsi untuk membantu pengembang dalam pemrograman baik dari segi navigasi, hingga *code editor* yang cerdas. Pembuatan *design* dari *interface* sebuah aplikasi pada setiap perangkat android [9].

#### **2.7 Smartphone**

 Merupakan perangkat telpon genggam yang muda dibawa dan disimpan dimana saja, dengan bentuknya yang yang kecil dan kegunaan yang beragam, *Smartphone* hampir dapat disamakan dengan komputer, dimana kita dapat mengakses informasi dimana saja dan kapan saja [10]. Dengan perkembangan zaman, smartphone sendiri telah berkembang dengan pesat dalam hal penggunaan sistem operasi, pemrosesan yang lebih cepat, dan keamanan yang lebih baik dari sebelumnya[11].

#### **2.8 Android**

 Android merupakan sistem operasi yang dikembangkan oleh Google, dengan dasar dari Linux kernel, dan didesain khusus untuk perangkat telepon genggam dengan spesifikasi layar sentuh. Middleware dan aplikasi inti yang dirilis oleh Google. Sebagai pelengkapnya berupa Android SDK (Software Development Kit) yang menyediakan Tools dan API yang diperlukan untuk mengembangkan aplikasi pada platform Android dengan menggunakan bahasa pemrograman Java [9].

#### **2.9 Computer Vision**

 Manusia menggunakan mata dalam melihat objek yang ada disekitarnya, otak manusia akan membagi beberapa sinyal penglihatan, yang dimana akan mengalirkan berbagai jenis informasi ke otak, otak manusia akan mengidentifikasi keputusan apa yang akan dilakukan selanjutnya [12]. Computer vision sama halnya seperti mata manusia, dimana objek yang berupa gambar atau video akan diproses sesuai dengan model yang dibangun dalam mengotomatisasi dan mengintegrasikan proses yang akan menghasilkan dari persepsi penglihatan mesin [13].

#### **2.10 Gaussian Blur**

 Gaussian Blur adalah Filter blur yang menempatkan warna transisi yang signifikan dalam sebuah image, kemudian membuat warna-warna pertengahan untuk menciptakan efek lembut pada sisi-sisi sebuah citra. Gaussian blur adalah salah satu filter blur yang menggunakan rumus matematika untuk menciptakan efek autofocus untuk mengurangi detail dan menciptakan efek berkabut [14].

#### **2.11 Segmentasi Citra**

 Semua proses pengolahan citra umumnya bertujuan untuk mendapatkan visualisai dan hasil akurat dari objek yang ada. Segmentasi citra merupakan sebuah proses untuk pengelompokan sebuah citra digital menjadi beberapa bagian, dimana (set piksel atau dikenal juga sebagai super piksel) [15]. Lebih tepatnya segmentasi citra ini merupakan tahap proses dari menandai tiap piksel pada citra yang ada, dimana tiap tanda ini merepresentasikan karakterisitik tiap piksel. Penerapan segmentasi citra ini digunakan dalam menandai objek dan batas seperti garis,kurva, dll pada citra. Umumnya segmentasi citra ini banyak diterapkan dalam bidang medis, deteksi objek, dan sistem kontrol lalu lintas. Segmnetasi citra dapat dikategorikan menjadi 2 tipe yaitu, segmentasi lokal ( terpusat hanya pada suatu bagian spesifik saja dalam suatu citra), sedangkan segmentasi global ( terpusat pada keseluruhan citra, dengan jumlah piksel yang besar) [16].

#### **BAB III PERANCANGAN SISTEM**

Aplikasi yang dirancang ini diimplementasikan pada *smartphone* berbasis android. DIYScan merupakan nama dari aplikasi yang dibuat ini, dimana merupakan singkatan dari Do It Yourself Scan. Tujuan dari perancangan aplikasi ini, agar pengguna lebih mudah dalam melakukan evaluasi jawaban pada Lembar Jawaban Komputer.

#### **3.1 Blok Diagram Sistem**

 Pada gambar 3.1 merupakan blok diagram sistem dari aplikasi ini. Pada bab kali ini akan dijelaskan mengenai perancangan aplikasi android pemindai lembar jawaban komputer, yang dimana Android Studio dan OpenCV bertindak sebagai program utama dalam aplikasi ini :

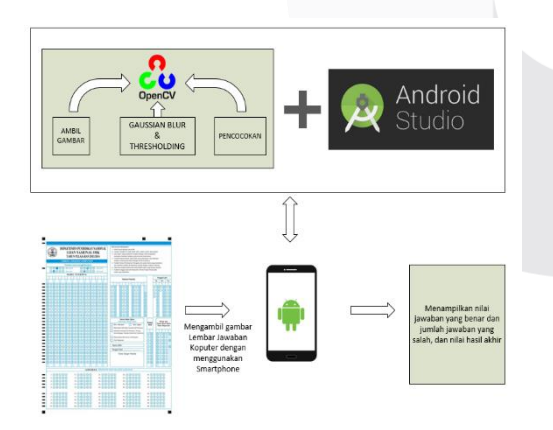

**Gambar 3.1** Blok diagram Perancangan Sistem

Android studio dan *OpenCV* 3.1.0 yang saling terintegrasi berfungsi membantu kamera smartphone saat aplikasi berjalan dalam proses pengolahan citra seperti mendeteksi lingkaran jawaban, sudut batas lembar jawaban**.** Saat proses pemindaian berlangsung, kamera pada aplikasi akan mengakusisi dan menampilkan jumlah jawaban yang benar.

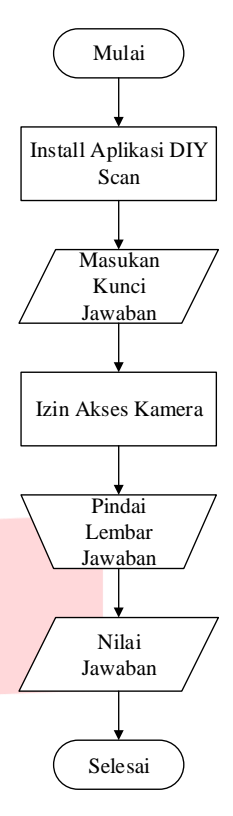

#### **3.2 Flowchart sistem kerja Aplikasi**

 Sebagai program utama dalam aplikasi ini, OpenCV library memiliki peran penting, yaitu mendeteksi jumlah jawaban yang benar pada lembar jawaban, sub bab ini akan menjelaskan mengenai cara kerja dari aplikasi :

#### **Gambar 3.2** *Flowchart* program pada *OpenCV library*

Aplikasi ini dirancang dimana sesaat sebelum pengguna aplikasi akan menggunakan aplikasi, pengguna akan diminta memasukan kunci jawaban yang benar pada tampilan awal,setelah pengguna memasukan kunci jawaban, maka pengguna dapat menekan tombol back pada smarthphone, kunci jawaban akan otomatis tersimpan. Setelah proses memasukan kunci jawaban, pengguna dapat sudah dapat melakukan proses pemindaian pada lembar jawaban. Pada proses pemindaian lembar jawaban, pengguna harus menyesuaikan jarak kamera dan kertas, hingga kamera dapat mengakusisi sudut yang telah ditentukan, agar kamera dapat dengan mudah mengakusisi citra pada saat pemindaian,

#### **3.3 Flowchart Tahap Pengerjaan Aplikasi**

 Adapun flowchart tahap pengerjaan dari "Aplikasi Android Koreksi Lembar Jawaban Komputer Menggunakan OpenCV" yang dibuat adalah sebagai berikut:

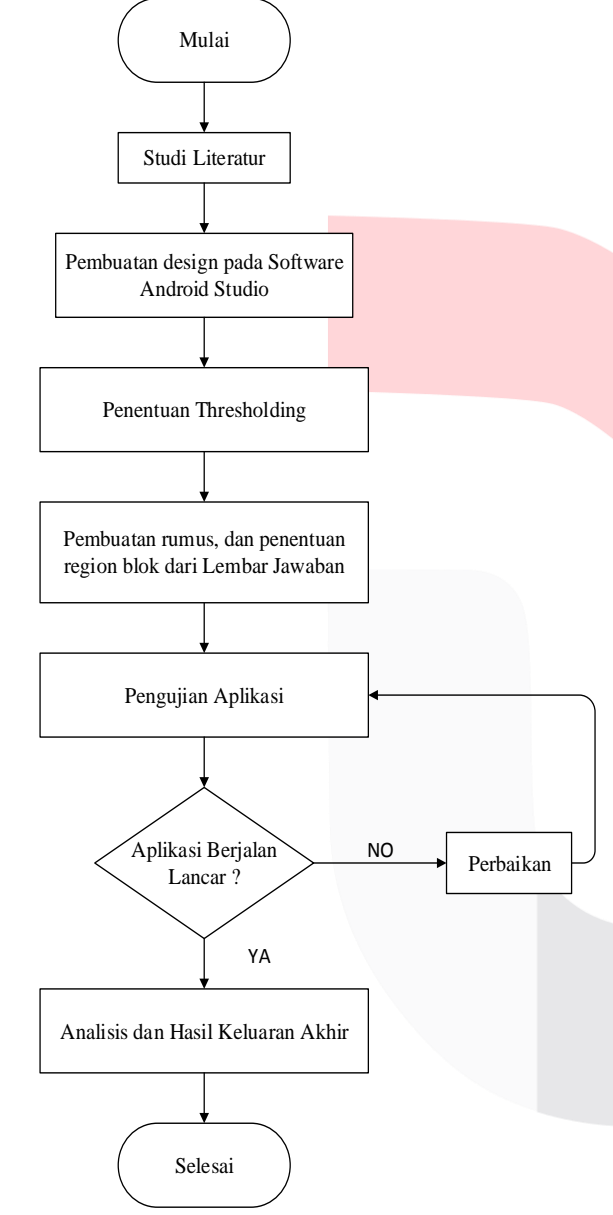

**Gambar 3.3** *Flowchart* Tahapan Pengerjaan

#### **3.4 User Interface pada Aplikasi DIYScan**

Pada sub-bab ini membahas mengenai tampilan *interface* pada menu utama dan fungsi tombol-tombol yang ada pada aplikasi.

#### **3.4.1 Home**

Pada saat aplikasi dibuka, maka pengguna akan langsung terhubung dengan tampilan home, tanpa adanya halaman *splash screen*.

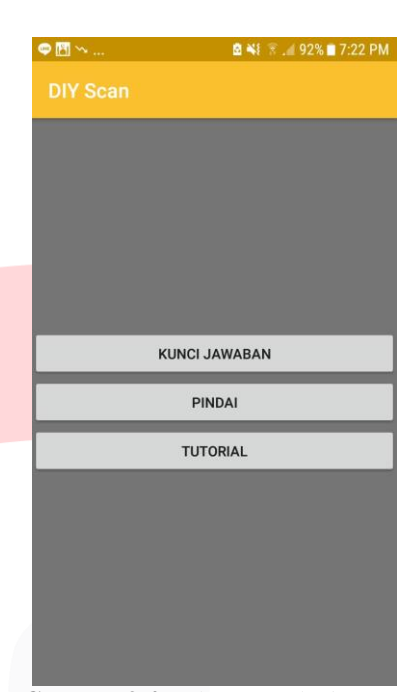

**Gambar 3.4** Halaman *Splash screen*

 Pada halaman Home ini user akan melihat tombol kunci jawaban, fungsi dari tombol kunci jawaban ini, dimana user dapat mengisi kunci jawaban yang benar. Terdapat Juga tombol Scan, fungsi dari tombol scan ini, dimana user dapat melakukan scan lembar jawaban.

#### **3.4.2 Tutorial**

 Pada tombol tutorial aplikasi menanmpilkan langkah-langkah dan cara penggunaan aplikasi DIYScan

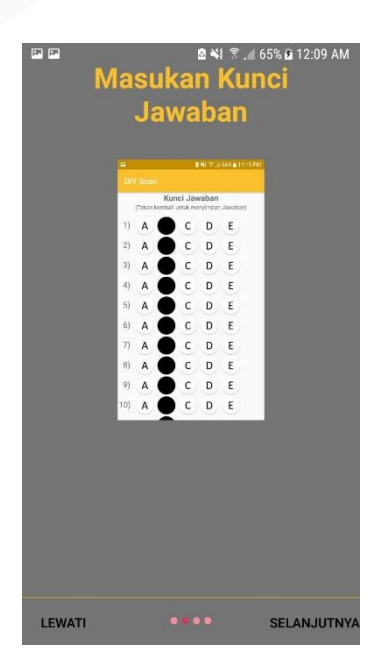

**Gambar 3.5** Tampilan penggunaan Aplikasi DIYScan

**3.5 Hardware dan Software Digunakan Pada Pembuatan Aplikasi**

 Dalam proses perancangan aplikasi yang berbasis OpenCV dan Android Studio ini, dibutuhkan Spesifikasi Hardware dan Software, yaitu sebagai berikut :

1.) Spesifikasi umum Smartphone untuk dapat menjalakan aplikasi DIYScan pada sistem operasi Android dengan versi minimal Lollipop  $(5+)$ , Marshmallow  $(6+)$ , Nougat (7+), Oreo (8+), Pie (9+)

## **2.) Smartphone Samsung A3**

Spesifikasi perangkat keras :

#### **Tabel 3.1** Spesifikasi Smartphone

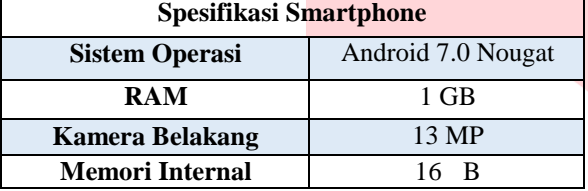

**3.) Laptop**

Spesifikasi Laptop

#### **Tabel 3.2** Spesifikasi Laptop

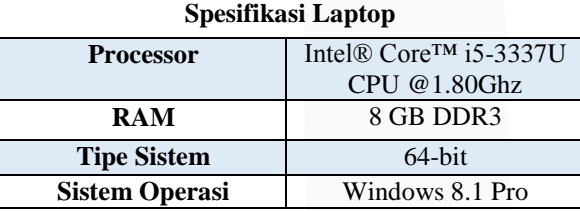

#### **4.) Libray OpenCV versi 3.4.5**

Library Opencv ini terintegrasi dengan software Android Studio. Open Computer Vision merupakan pustaka yang digunakan dalam pengolahan citra, sistem kerja OpenCV pada komputer hampir mirip dengan kemampuan visual pada manusia.

#### **5.) Software Android Studio**

Android Studio merupakan software yang digunakan dalam mengembangkan aplikasi Android. Android Studio menggunakan bahasa Java.

#### **3.6 Diagram Data Flow Aplikasi DIYScan**

 Data Flow ini menunjukan tahapan mengenai detail aplikasi yang setelah di unduh oleh pengguna, menunjukan gambaran proses penggunaan aplikasi yang digunakan.

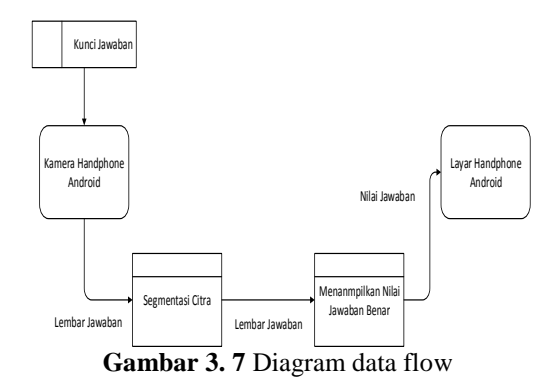

#### **3.6.1 Desain Tampilan Aplikasi**

 Software android Studio merupakan software yang digunakan dalam pembuatan aplikasi DIYScan ini, berikut beberapa proses dalam pembuatan aplikasi ini :

#### **3.6.1.1 Akses Kamera**

 Dalam aplikasi ini penggunaan kamera menjadi fungsi utama dalam proses pemindaian pada kertas lembar jawaban. User-permission Camera merupakan kode yang digunakan dalam mengakses kamera pada Software Android Studio, agar aplikasi dapat mengakses kamera saat dijalakan.

#### **3.6.1.2 Pengolahan Citra pada Lembar**

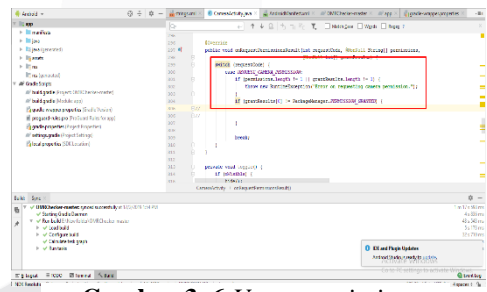

**Gambar 3. 6** *User-permission*

#### **Jawaban**

 Pengolahan citra (preprocesesing) pada aplikasi ini diperlukan agar dapat berlanjut ketahap pengenalan selanjutnya, dimana pengolalhan citra pada tahap ini yaitu dengan memisahkan objek utama dan latar belakang gambar. Berikut flowchart pengolahan citra yang ditunjukan pada gambar .

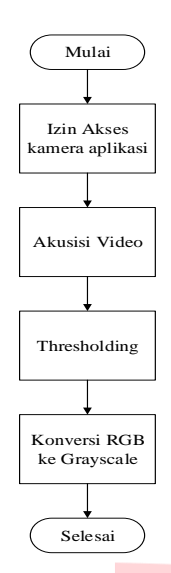

 Ketika kamera aplikasi memindai objek, pengolahan citra dimulai dimana awal proses dimulai dari memisahkan objek dari *background,*  atau disebut proses *thresholding.* Dimana pada proses *thresholding-*nya, ditampilkan dua citra, yaitu citra asli *grayscale* dan citra hasil thresholding, dimana nilai dari *thresholding* telah ditentukan, sehingga dapat dibedakan antara daerah *background* dan daerah objek. Fungsi *gaussian blur* juga

diterapkan dengan tujuan untuk meredam noise yang ada pada gambar sehingga proses objek yang dipindai jelas dan utuh.

Mat matGrav = new Mat();

Imgproc.cvtColor(matGaussianBlur, matGray, Imgproc.COLOR RGB2GRAY); Mat matCircles =  $new Mat()$ ;

Mat matThresholded = new Mat();

Core.inRange(matGray, new Scalar(50,50,50), new Scalar(255,255,255), matThresholded);

#### **3.6.1.3 Flowchart Menampilan Hasil Jawaban**

**Gambar 3. 9** Fungsi gaussian blur

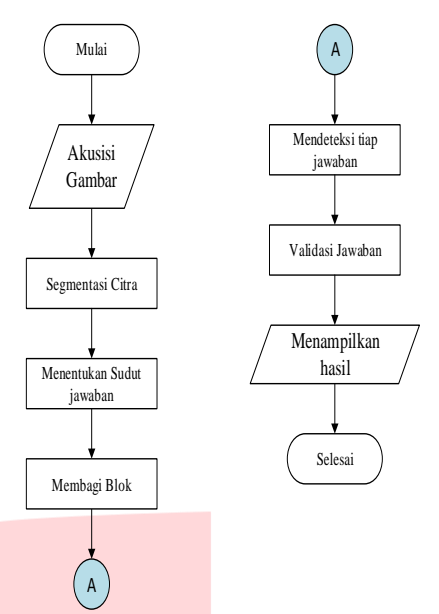

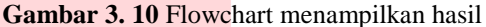

 Setelah melakukan pengolahan citra, gambar akan melalui proses penentuan bagian sudut dari lembar jawaban yang ada proses selanjutnya adalah mendeteksi bagian sudut dari lembar jawaban dengan menggunakan metode *Hought\_Gradient.*  Proses deteksi ini berfungsi dalam menemukan sudut pada lembar jawaban agar kamera dapat dengan mudah mengakusisi batasan dari lembar jawaban.

| Imgproc.HoughCircles(matGray, matCircles, Imgproc.CV HOUGH GRADIENT, dp: 0.9, minDist matOMR.cols()/2, parami: 15, param2 3 |
|----------------------------------------------------------------------------------------------------|
| if(matCircles.cols() != 4){                                                                                                 |
| return null:                                                                                                    |
|                                                                                                    |
|                                                                                                    |
| circle = new Circle[matCircles.cols()];                                                                                     |
| for (int $x = 0$ ; $x <$ matCircles.cols(); $x++$ ) {                                                                       |
| double $vCircle[] = matCircles.get([row 0, x])$                                                                             |
|                                                                                                    |
| if $(vCircle = null)$                                                                                                    |
| return null:                                                                                                    |
|                                                                                                    |

**Gambar 3.11** Proses deteksi

 Setelah proses dari penentuan batas dari lembar jawaban selesai, proses selanjutnya yaitu dengan menggunakan fungsi *Converters.vector\_Point2f\_to\_Mat* dimana dilakukan proses koreksi perspektif dengan memperbaiki posisi dan ukuran agar lebih memusatkan tampilan objek pada bagian tengah dengan tujuan tampilan akan lebih fokus ke objek yang akan dideteksi

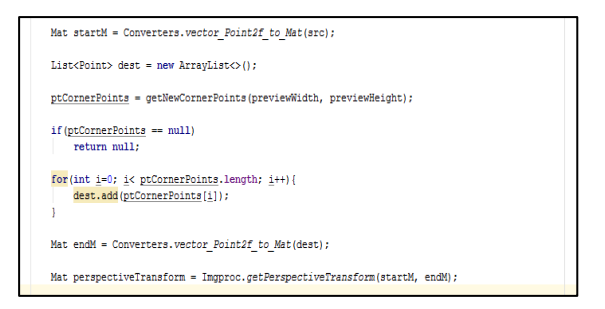

Gambar 3.13 Converters.vector Point2f to Mat

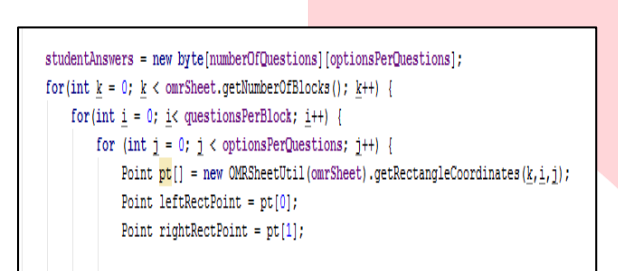

**Gambar 3.12** Proses pembagian tiap blok

 Setelah memperbaiki tampilan kontur pada lembar jawaban, selanjutnya dilakukan proses pembagian tiap blok, jumlah nomor, dan jumlah pilihan jawaban yang ada. Hasil dari pembagian ini menghasilkan menjadi dua bagian blok, yaitu kanan dan kiri.

 Setelah melakukan proses pembagian menjadi dua blok, selanjutnya. Terdapat proses pendeteksian lingkar jawaban yang dipilih, dimana menggunakan fungsi *Core.countNonZero,* fungsi ini mengolompokan jumlah pixel hitam yang membentuk suatu lingkaran, dan menginisialisasi sebagai jawaban yang terdeteksi.

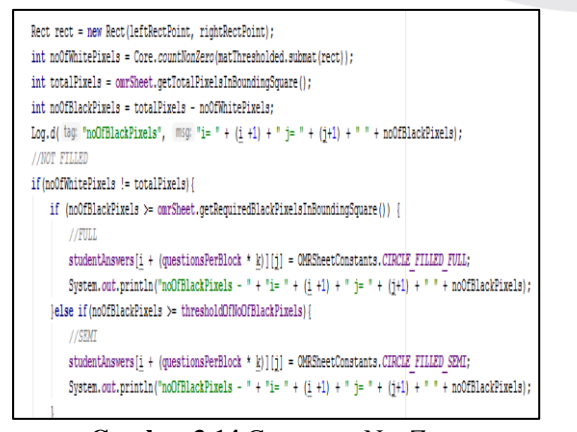

**Gambar 3.14** Core.countNonZero

Setelah melakukan deteksi jawaban yang

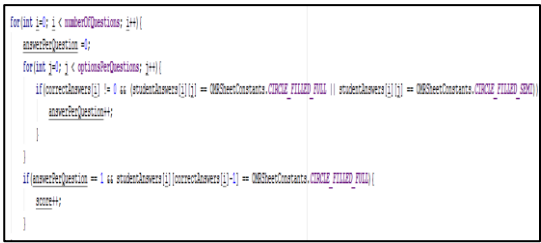

dilingkar, maka dilakukan proses evaluasi jawaban, dimana dengan memanggil array CIRCLE\_FILLED\_FULL dimana fungsi ini memanggil dan menyimpan tipe lingkaran yang intensitaf pengisiannya memenuhi seluruh lingkaran dengan tingkat kehitaman yang pekat.

 Setelah dilakukannya proses evaluasi jawaban, dan dilakukannya pencocokan jawaban dengan kunci jawaban, langkah selanjutnya proses menampilkan nilai *score* dari jawaban yang benar, dan menampilkan deteksi jawaban yang benar, dan jawaban yang salah.

**Gambar 3.15** Proses evaluasi jawaban

| correctAusvers [1] != [)                                                                                                    |
|----------------------------------------------------------------------------------------------------|
| $if$ (answerPerQuestion == 1 as studentRnswers [i] [correctRnswers [i] - 1] == OMESheetConstants.CTRCUE FILLED FULL)                                                   |
| canvas.drawRect new android.graphics.Rect (int) leftTopRectRoint.x, (int) leftTopRectRoint.y, (int) rightBottomRectRoint.x, (int) rightBottomRectRoint.y), qreenRaint) |
| else                                                                                                    |
| for (int $i = 0; i <$ cotionsPerQuestions; $i++)$ {                                                                                                    |
| gt = new OMSheetUtilkonskeetL.oetBectangleCoordinates(bkok i / opestionsPerBlock, QueSonNo: i % opestionsPerBlock, i);                                                 |
| leftTopRectRoint = pt [0];                                                                                                    |
| rightBottomBectPoint = pt[1];                                                                                                    |
|                                                                                                    |
| if (stodentRoswers[i][i] == OBSheetConstants.CIRCLE FILLED SEMI    studentRoswers[i][i] == OBSheetConstants.CIRCLE FILLED FULL                                         |
| canvas.drawlect mew android.graphics.lect (int) leftTopBectPoint.x, (int) leftTopBectPoint.y, (int) rightBottomBectPoint.x, (int) rightBottomBectPoint.y), redi        |
|                                                                                                    |
|                                                                                                    |
|                                                                                                    |
| TextView textView = new TextView(mCameraView.getContext()); // proses penampilan data                                                                                  |
|                                                                                                    |
| textView.setText(" Score: " + score);                                                                                                    |
|                                                                                                    |
| textView.setTextColor(Color.BLACK);                                                                                                    |
| textView.setTextSize(30);                                                                                                    |
|                                                                                                    |
|                                                                                                    |

#### **3.7 Skenario Pengujian**

Pada tahap menjelaskan beberapa tahapantahapan pengujian yang akan dilakukan uji fungsionalitas yang bertujuan dalam mengetahui tingkat akurasi dan error pada aplikasi DIY Scan. **3.7.1 Pengujian Fungsionalitas**

 Pengujian fungsionaltias ini merupakan pengujian yang dilakukan dengan tujuan untuk mengetahui apakah aplikasi dapat diunduh dan dijalankan pada Handphone Android dengan merk berbeda dan operasi sistem yang berbeda.

#### **3.7.2 Pengujian Jenis Pensil yang Digunakan**

**Gambar 3.16** Proses menampilkan score dan deteksi jawaban benar dan salah

Tahapan pengujian ini bertujuan untuk mengetahui jenis alat tulis apakah yang terbaik digunakan dalam mengisi jawaban pada lembar jawaban, sehingga aplikasi dapat mendeteksi tiap butir jawaban yang diisi dengan tepat.

**3.7.3 Pengujian Akurasi Tiap Butir Jawaban**

 Tahapan ini bertujuan untuk mengetahui apakah aplikasi sudah dengan tepat mendeteksi tiap butir jawaban yang benar, yang sesuai dengan kunci jawaban yang ada pada kunci jawaban yang dimasukan.<br> $3.7.4$  Pe

#### **3.7.4 Pengujian Jarak dan Cahaya**

Tahap Pengujian ini bertujuan mengetahui pengaruh kinerja aplikasi pada jarak dan intensitas cahaya yang ada disekitar. Hasil dari pengujian ini nantinya akan diperoleh tingkat keberhasilan dan kegagalan aplikasi dalam memindai lembar jawaban.

#### **BAB IV**

#### **PENGUJIAN DAN ANALISA SISTEM**

 Pada Bab ini dipaparkan mengenai hasil pengujian sistem aplikasi DIY Scan. Tujuan dari pengujian ini dilakukan dengan tujuan mengetahui performa dari aplikasi.

#### **4.1 Pengujian Fungsionalitas**

 Pengujian Fungsionalitas yang dilakukan pada aplikasi DIY Scan ini dengan cara mengunduh dan menjalankan aplikasi DIY Scan ini pada 10 tipe perangkat Android dengan merk serta sistem operasi yang berbeda. Hasil pengujian pemasangan aplikasi dapat dilihat pada tabel 1.4 dan Lampiran A

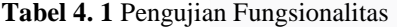

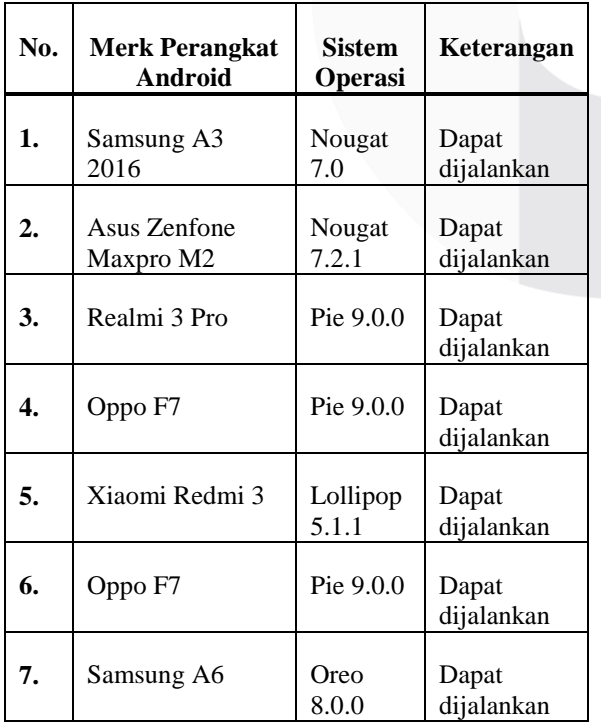

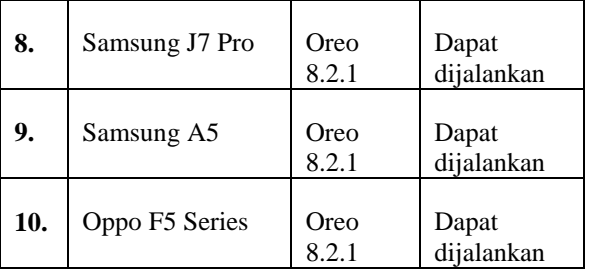

 Berdasarkan dari hasil pengujian yang dilakukan pada tabel 4.1. Didapatkan kesimpulan bahwa aplikasi DIY Scan ini dapat berjalan pada spesifikasi Sistem Operasi Android dengan versi minimal Lollipop 5.0+. Pengujian fitur aplikasi juga dilakukan untuk mengetahui apakah fitur-fitur aplikasi dapat sebagaimana mestinya.

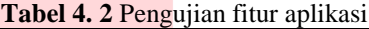

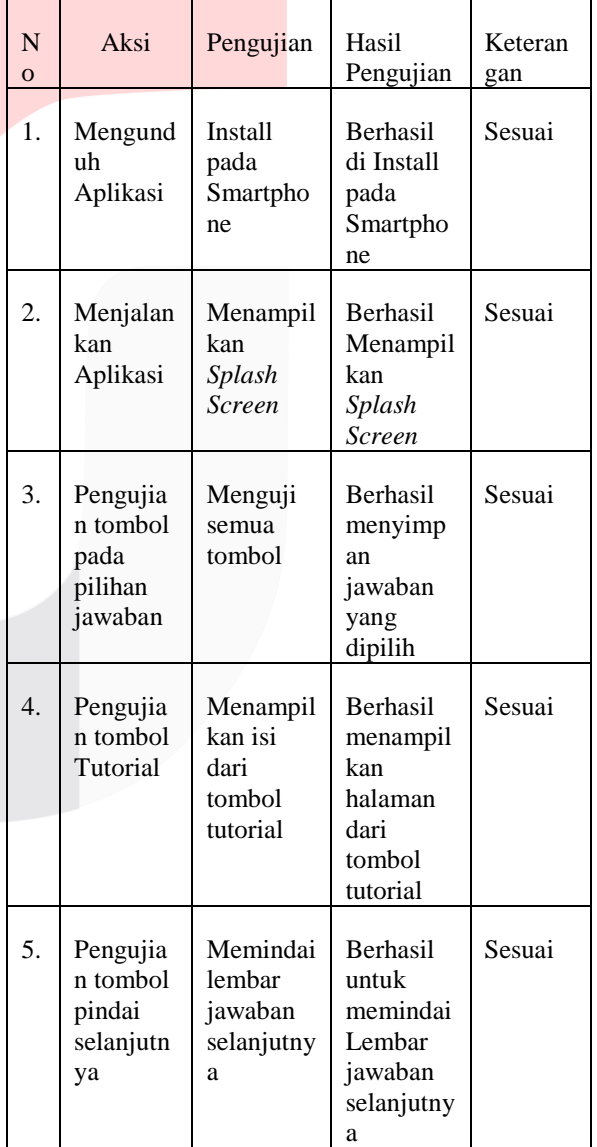

Berdasarkan hasil pengujian fungsionalitas tombol pada aplikasi, maka diperoleh hasil seperti pada tabel 4.2. Maka dapat disimpulkan bahwa

aplikasi DIY scan ini dapat digunakan dan fiturnya berfungsi sebagaimana mestinya.

#### **4.2 Pengujian Jenis Pensil yang Digunakan**

Pada tahapan ini dilakukan pengujian beberapa jenis alat tulis yang digunakan dalam mengisi lembar jawaban. Terdapat 3 jenis tingkat kekerasan pensil yang digunakan, yaitu : Pensil 2B,HB, dan 3H. Pengisian lembar jawaban dilakukan dengan menggunakan pola seperti yang terlampir pada Lampiran B, Lampiran C dan Lampiran D. Untuk pengujian ini peletakan handphone dibantu dengan alat *tripod*, dan ditetapkan sudut kamera sebesar 120°, dengan jarak kamera dan kertas sejauh 17cm, dan intensitas cahaya sebesar 39 lux. Presentase keberhasilan tiap pengujian dihitung dengan menggunakan persamaan berikut:

 $%$ keberhasilan =

Total Pengujian dengan jawa<mark>ban yang sesuai</mark> × Total banyak peng<mark>ujian</mark>

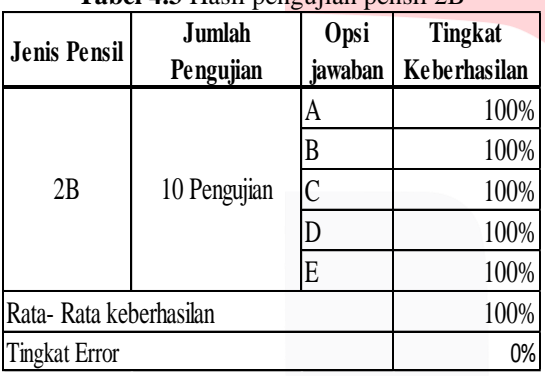

**Tabel 4.3** Hasil pengujian pensil 2B

(1)

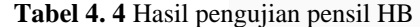

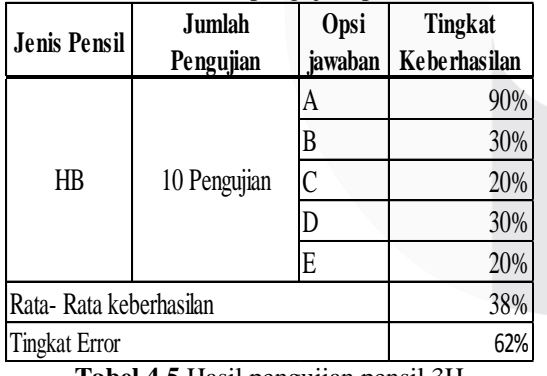

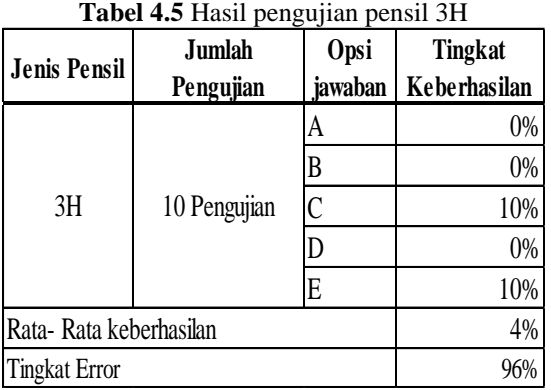

 Berdasarkan hasil pengujian yang dilakukan pada tabel 4.3, 4.4, dan 4.5 dapat disimpulkan bahwa, tingkat akurasi deteksi penggunaan pensil jenis 2B memiliki rata-rata keberhasilan 100%, dengan tingkat kegagalan sebesar 0%. Dan tingkat keberhasilan deteksi dari pensil jenis HB memiliki rata-rata keberhasilan 38%, sedangkan untuk jenis pensil 3H memiliki tingkat keberhasilan 4%. Berdasarkan hasil analisis dari data pengujian ini, dapat disimpulkan bahwa jenis pensil dengan tingkat kegelapan yang pekat, dapat dengan mudah dideteksi oleh sistem aplikasi. Adapun faktor yang menyebabkan jenis pensil 3H dan HB memiliki tingkat error yang tinggi disebabkan pada nilai dari Core.*countnonZero* yang telah ditetapkan, sehingga sistem tidak dapat mendeteksi pixel hitam dengan baik.

#### **4.3 Pengujian Akurasi**

 Pengujian akurasi ini dilakukan pada masingmasing opsi jawaban yang ada, dengan tujuan untuk mengetahui seberapa akurat sistem aplikasi dalam mendeteksi tiap opsi jawaban. Pengujian ini dilakukan dengan cara mengisi lembar jawaban dengan opsi A,B,C,D, dan E dengan pola seperti yang terlampir di Lampiran E, Lampiran F, dan Lampiran G. Jenis pensil yang digunakan dengan jenis 2B. Jarak dan sudut kamera menyesuaikan, dan intensitas cahaya sebesar 52 Lux. **Tabel 4.6** Pengujian Tingkat Akurasi

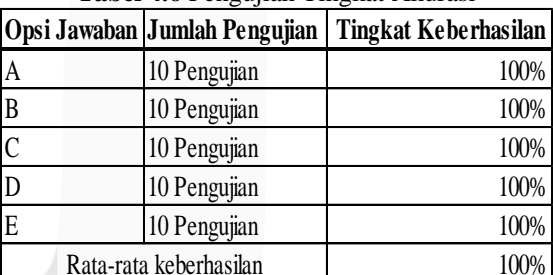

Hasil dari pengujian tingkat akurasi dapat dilihat pada tabel 4.6, dimana angka tingkat rata-rata keberhasilan pengujian mendapat angka 100%, faktor ini disebabkan oleh baiknya pencahayaan yang menerangi objek, sehingga kamera dapat dengan mudah mengakusisi objek dengan baik.

0%

#### **4.4 Pengujian Cahaya**

Tingkat Error

Pengujian cahaya ini bertujuan untuk mengetahui pengaruh sistem aplikasi terhadap intensitas cahaya yang ada disekitarnya saat aplikasi ini digunakan. Pengujian ini dilakukan dalam 3 kondisi ruangan yaitu: kondisi ruangan dengan lampu menyala disiang hari dengan intensitas cahaya sebesar 40 LUX, kondisi ruangan menggunakan lampu belajar dengan intensitas cahaya sebesar 50 LUX, pengujian ini juga menggunakan jenis pensil 2B, . Untuk pengukuran ini dilakukan pengujian terhadap lembar jawaban yang diisi dengan pola acak, seperti yang terlampir di Lampiran H, penetapan sudut kamera sebesar

120°, dengan jarak kamera dan objek sejauh 17 cm. Presentase keberhasilan pengujian dihitung dengan menggunakan persamaan berikut:

%keberhasilan  $=\frac{Total \text{ length of the}}{Total \text{ banyak penguin}} \times$ (2)

 Hasil pengujian akurasi deteksi tiap pilihan jawaban dapat dilihat pada tabel 4.3 dan lampiran D

**Tabel 4.7** Pengujian pengaruh cahaya intensitas 39 Lux

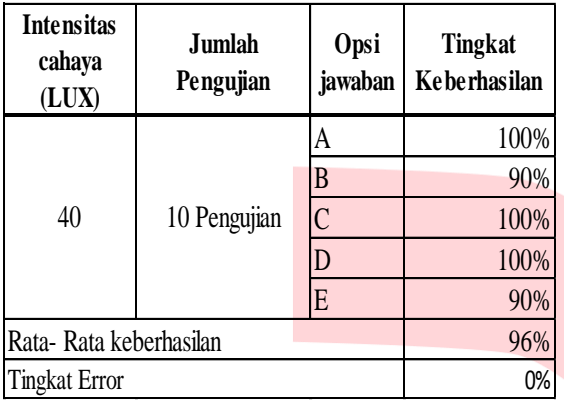

**Tabel 4.8** Pengujian pengaruh Cahaya intensitas 52 Lux

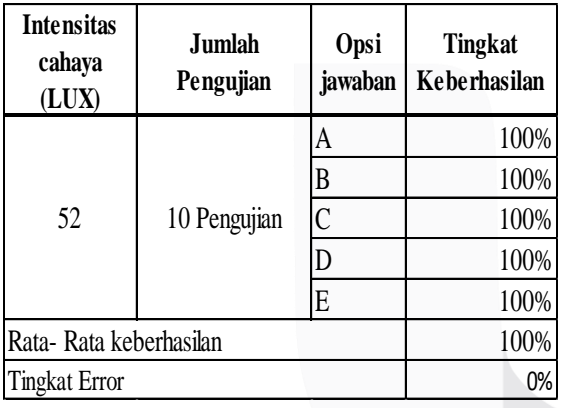

 Berdasarkan hasil pengujian yang terdapat pada tabel 4.7, diketahui bahwa terdapat error dengan tingkat error sebesar 4%, dan tingkat keberhasilan 96% pada opsi jawaban B dan E , hal ini disebabkan karena kurangnya pencahayaan, serta adanya refleksi pada permukaan opsi jawaban yang ada sehingga sistem mengkategorikan opsi jawaban yang terkena refleksi tersebut sebagai jawaban yang tingkat kehitamannya kurang. Sedangkan pada hasil pengujian yang terdapat pada tabel 4.8 memiliki tingkat rata-rata keberhasilan deteksi sebesar 100%, dengan tidak error satupun hal ini disebabkan karena bagusnya pencahayaan yang menerangi objek, sehingga tidak terjadi refleksi pada permukaan opsi jawaban yang dihitamkan.

## **4.5 Pengujian Jarak**

Pengujian pengaruh jarak ini dilakukan dengan tujuan, untuk mengetahui kinerja sistem dalam mendeteksi lembar jawaban yang dibuat. Dalam proses pengujian ini, terdapat 11 kondisi jarak, dengan rentang jarak minimum 17 cm, dan jarak maksimal 27 cm. Pemilihan jarak maksimum dan minimum ini disesuaikan dengan kecocokan objek dan sistem aplikasi secara *default*. Pengujian dibantu dengan menggunakan alat bantu *tripod*, dengan sudut kamera terhadap objek yang akan dideteksi sebesar 120°, dengan bantuan intensitas cahaya sebesar 52 lux. Parameter pengujian ini dilakukan dengan mengisi lembar jawaban masingmasing dengan pola pengisian berbeda, seperti yang terlampir pada Lampiran F. Presentasi keberhasilan dihitung dengan menggunakan persamaan berikut:

%keberhasilan = 
$$
\frac{Total Penguin\ tiap pola jawaban}{Total\ banyak\npenguin}
$$
  
× 100%

**Tabel 4.9** Pengujian Jarak

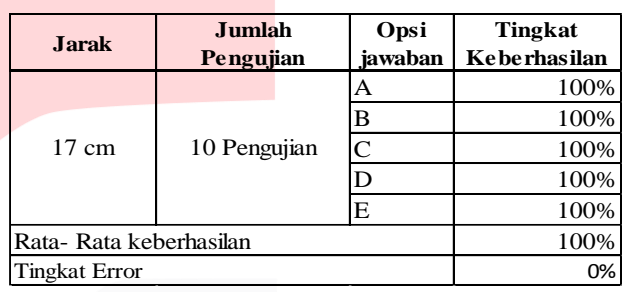

Berdasarkan hasil pengujian yang dilakukan pada tabel 4.7 dapat disimpulkan bahwa jarak 22 cm hingga 27 cm dalam pembacaan kertas lembar jawaban sudah tidak dapat mendeteksi lembar jawaban. Tidak dapatnya sistem mendeteksi objek pada jarak yang jauh disebabkan karena tidak kompatibelnya jarak dengan sistem yang telah dirancang. Hal lain juga disebabkan karena ukuran batas dari pinggir lembar jawaban sudah tidak dapat dideteksi oleh sistem dikarenakan oleh jarak yang jauh.

## **BAB V**

# **KESIMPULAN DAN SARAN**

## **5.1 Kesimpulan**

Adapun kesimpulan dan saran dari pengerjaan Proyek Akhir ini terlampir sebagai berikut:

- 1. Keberhasilan sistem dalam mendeteksi jawaban pada lembar jawaban sangat berpengaruh terhadap jenis pensil yag digunakan, untuk aplikasi ini diwajibkan untuk menggunakan pensil dengan jenis 2B.
- 2. Pencahayaan yang baik pada saat melakukan proses pemindaian sangat berpengaruh pada sistem aplikasi dalam mendeteksi tiap opsi jawaban pada lembar jawaban.
- 3. Aplikasi DIY Scan ini dapat dijalankan pada sistem operasi smartphone Android dengan minimal versi *Lollipop 5.0+.*
- 4. Aplikasi DIY Scan dapat dengan mudah memindai lembar jawaban dengan rentang

jarak dari 17 cm, sampai dengan maksimal 22 cm, dengan sudut pengambilan gambar optimal sebesar 120°.

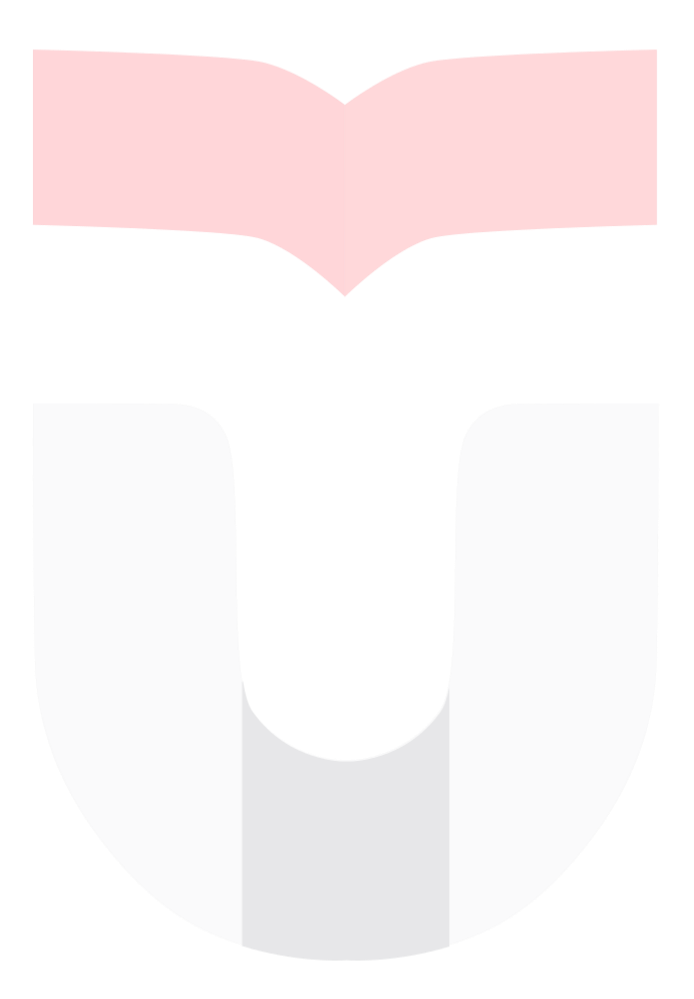